# Adding a Bosco backend to HTCondor-CE

Dr. Derek Weitzel University of Nebraska - Lincoln

#### Motivation

- Sites want an easy on-ramp to the OSG but the OSG full-stack can be daunting!
- However, most sites:
  - Can allow SSH pubkey-based auth.
  - Can easily add user accounts.
- Idea behind BOSCO: Utilize SSH as a gateway.

### Motivation

- BOSCO has been used for awhile by the OSG-Connect team. However,
  - Operational effort for this team effort spent here means they can't spend it elsewhere.
  - Accounting information doesn't show up correctly in Gratia.
  - Results in a slightly different pilot environment.

### Our Proposal

- Create a new backend to the standard HTCondor-CE.
- Glideins submitted to this HTCondor-CE are routed to a remote job submission through Bosco
- Transparent to the users, glideins will come from GlideinWMS factories

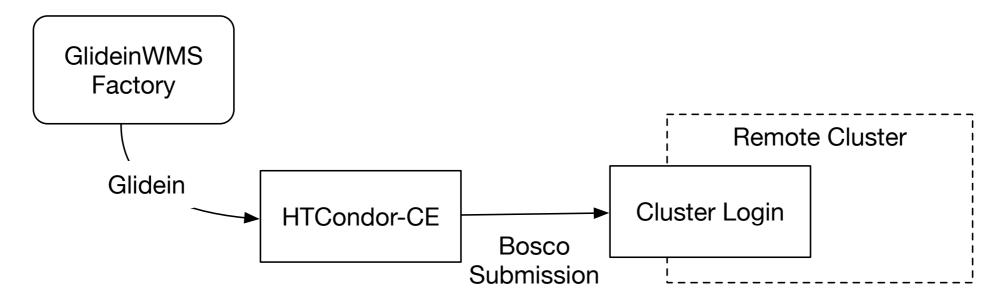

#### Installation

- yum install htcondor-ce-bosco
- A simple configuration in osg-configure.
- osg-configure -c will setup Bosco on the CE and the remote cluster.

### Why Bosco?

- Stable and supported by the HTCondor team
- Bosco is quietly being used through the OSG
- For example ...

## How it's currently being done

 Last week, AMS began submitting to a local MIT Slurm cluster.

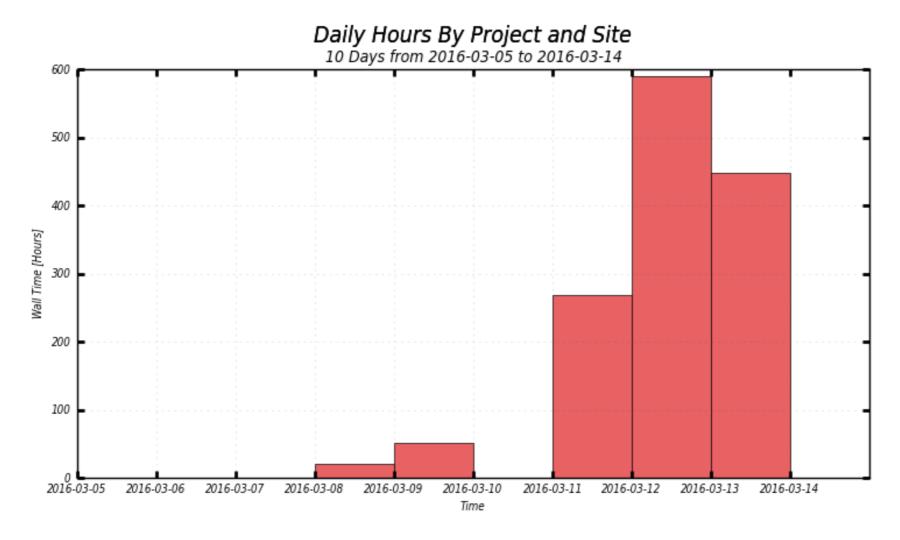

## How it's currently being done

Bosco is being used all of the OSG, and growing!

5,400,000 Hours

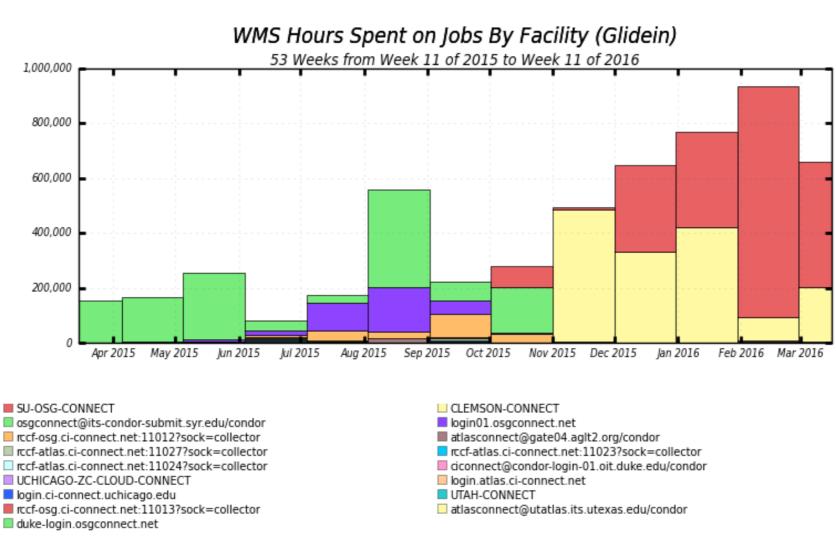

### Why did they choose Bosco?

- Wanted to see results very quickly.
  - Often required small software tweaks for each site. Convenient to control the end-to-end for quick iterations.
- Fast progress increases interest and buy-in from sites

# HTCondor-CE-Bosco improvements

- Current BOSCO implementations are limited to a single VO submitting to the remote cluster.
- By using an HTCondor-CE-Bosco, multiple VO's can submit to a Bosco instance
- Accounting is the same as any other CE

### HTCondor-CE-Bosco

- The HTCondor-CE-Bosco will enable a faster on-ramp for new clusters.
- It will provide a great first step to entering the OSG.
  - And allow the OSG-Connect team to offload operational costs to GlideinWMS.
- User support can easily create the CE and send jobs to remote HPC clusters
- Available later this month

# New Features of HTCondor-CE

### HTCondor-CE View

Provides a clear view into what pilots are running

Installable through a sub package of htcondor-ce-

view

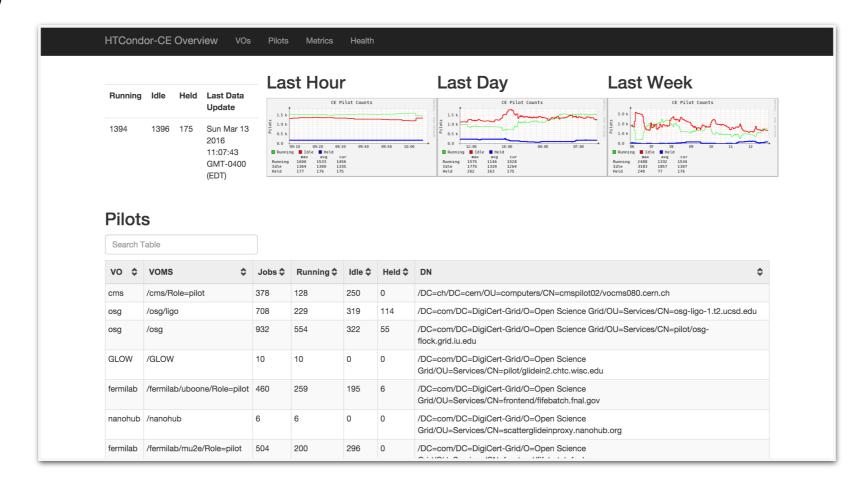

#### HTCondor Pilot View

 New condor\_ce\_status command output shows the payload information:

| [root@red ~]# condor_ce_status |           |            |            |                          |               |           |           |      |            |
|--------------------------------|-----------|------------|------------|--------------------------|---------------|-----------|-----------|------|------------|
| Worker Node                    | State     | Payload ID | User       | Scheduler                | Job Runtime B | BatchID   | BatchUser | Jobs | Pilot Age  |
| red-c0801.unl.edu              | Unclaimed | 1          |            |                          | 0+15:29:58 5  | 5803811.0 | cmsprod   | 37   | 0+15:30:18 |
| red-c0801.unl.edu              | Claimed   | 436690.16  | cmsdataops | cmsgwms-submit2.fnal.gov | 0+04:00:15 5  | 5803811.0 | cmsprod   | 37   | 0+15:30:18 |
| red-c0801.unl.edu              | Claimed   | 437109.65  | cmsdataops | cmsgwms-submit2.fnal.gov | 0+04:24:41 5  | 5803811.0 | cmsprod   | 37   | 0+15:30:18 |
| red-c0801.unl.edu              | Claimed   | 437616.56  | cmsdataops | cmsgwms-submit2.fnal.gov | 0+00:07:12 5  | 5803811.0 | cmsprod   | 37   | 0+15:30:18 |
| red-c0801.unl.edu              | Claimed   | 437132.39  | cmsdataops | cmsgwms-submit2.fnal.gov | 0+04:09:59 5  | 5803811.0 | cmsprod   | 37   | 0+15:30:18 |
| red-c0801.unl.edu              | Claimed   | 437110.8   | cmsdataops | cmsgwms-submit2.fnal.gov | 0+04:22:43 5  | 5803811.0 | cmsprod   | 37   | 0+15:30:18 |
| red-c0801.unl.edu              | Claimed   | 437214.89  | cmsdataops | cmsgwms-submit2.fnal.gov | 0+03:46:19 5  | 5803811.0 | cmsprod   | 37   | 0+15:30:18 |
| red-c0801.unl.edu              | Claimed   | 437135.91  | cmsdataops | cmsgwms-submit2.fnal.gov | 0+04:06:04 5  | 5803811.0 | cmsprod   | 37   | 0+15:30:18 |
| red-c0801.unl.edu              | Claimed   | 437113.83  | cmsdataops | cmsgwms-submit2.fnal.gov | 0+04:16:42 5  | 5803811.0 | cmsprod   | 37   | 0+15:30:18 |
| red-c0803.unl.edu              | Unclaimed | 1          |            |                          | 0+01:36:42 5  | 5804385.0 | cmsprod   | 34   | 0+01:37:03 |
| red-c0803.unl.edu              | Claimed   | 437620.6   | cmsdataops | cmsgwms-submit2.fnal.gov | 0+00:08:25 5  | 5804385.0 | cmsprod   | 34   | 0+01:37:03 |
| red-c0803.unl.edu              | Claimed   | 61125.0    | cmst1      | vocms0311.cern.ch        | 0+00:48:54 5  | 5804385.0 | cmsprod   | 34   | 0+01:37:03 |
| red-c0803.unl.edu              | Claimed   | 437536.40  | cmsdataops | cmsgwms-submit2.fnal.gov | 0+00:46:01 5  | 5804385.0 | cmsprod   | 34   | 0+01:37:03 |

### Questions?